УДК 004.89(045)

# **СТВОРЕННЯ ПРОБЛЕМНО-ОРІЄНТОВАНОЇ ІНФОРМАЦІЙНО-ДОВІДКОВОЇ СИСТЕМИ ТА БІБЛІОГРАФІЧНОЇ БАЗИ ДАНИХ "БІБЛІОГРАФІЧНА ДОВІДКА" НАУКОВИХ БІБЛІОТЕК ВНЗ**

## **Інститут комп'ютерних технологій Національного авіаційного університету**

*Розвиток інформаційного простору України і збільшення кількості паперових та електронних документів у бібліотеках викликає проблеми ефективної роботи з матеріалами, а також своєчасного знаходження потрібного документа. Проблема може бути вирішена завдяки використанню засобів автоматизації процесів пошуку, заснованих на застосуванні комп'ютерних систем. Робота присвячена створенню бази даних та системи інформування користувачів бібліотек вищих навчальних закладів щодо наявності та місцях збереження літератури. Досліджено існуючі механізми одержання, зберігання й обробки даних та особливості підвищення продуктивності бібліотечних комп'ютерних систем*

### *Вступ*

Розвиток індустрії систем електронного документообігу, що супроводжується зростанням масивів оброблюваних повнотекстових документів, вимагає нових засобів організації доступу до інформації, багато з яких слід віднести до розряду систем штучного інтелекту [1, 2]. Збільшення об'ємів інформації і розвиток надвеликих інформаційних бібліотечних систем з накопиченням різного роду даних породжує задачу створення інформаційно-пошукової системи, яка буде виконувати оптимальний повнотекстовий і документальний пошук.

На сьогодні, не зважаючи на досягнення в області документального та повнотекстового пошуку і обробки даних у надвеликих базах даних (БД), залишаються проблеми, що вимагають додаткових наукових досліджень – подальший розвиток методів пошуку і обробки великих масивів даних за допомогою розподілених серверних систем [3, 4], розробка нових засобів створення швидких і оптимальних бібліотечних інформаційнопошукових систем з високою доступністю даних при збереженному або невеликому збільшенню вартості.

Огляд літературних джерел [1 - 4] показав, що відомі методи і алгоритми оптимізації доступу до БД великих розмірів, які не рідкість при збереженні та роботі з повнотекстовими документами, і отримання результатів запитів, носять загальний або приватний характер, не враховують характерні для бібліотечних систем особливості, або складні для реалізації. Використання існуючих застарілих технологій обробки даних недостатньо для виконання оптимальних запитів до сучасних реляційних БД, тому постає задача створення БД та комплексу електронного пошуку літератури з можливістю подальшого замовлення книжок через веб-інтерфейс, а також підвищення ефективності існуючих систем із застосуванням сучасних технологій обробки та представлення даних для створення більш потужної бібліотечної інформаційнодовідкової системи.

*Метою* роботи є дослідження існуючих механізмів одержання, зберігання та обробки даних, проблем, що постають перед такими системами, а також особливостей підвищення продуктивності бібліотечних комп'ютерних систем. У якості приклада вирішення існуючих проблем запропоновано використання створеної у Національному авіаційному університеті (НАУ) для бібліотек вищих навчальних закладів (ВНЗ) інформаційно-довідкової системи «Бібліографічна довідка».

У зв'язку з впровадженням iнтернеттехнологій в бібліотеках з'явився новий вигляд інформаційних послуг – так звана «віртуальна довідка» [1, 2, 5]. Перспективи розвитку довідково-бібліографічного обслуговування (ДБО) в бібліотеках вимагають особливої уваги. З кожним роком продовжується зростання числа публікацій, присвячених віртуальному ДБО. Вивчення технології віртуального ДБО надає можливість розширити наукові уявлення про ДБО в бібліотеках, визначити практичні рекомендації щодо вивчення цього виду інформаційних послуг в процесі підготовки бібліотекарівбібліографії.

## *Інформаційно-довідкова система «Бібліографічна довідка»*

Розроблена у НАУ інформаційнодовідкова система «Бібліографічна довідка» відповідає вимогам сучасних бібліотек, дозволяє швидко і оптимально виконувати замовлення необхідної літератури [5]. «Бібліографічна довідка» дозволяє полегшити життя читачів бібліотеки. Створення і впровадження систем електронного замовлення і довідки дозволяє зменшити потік користувачів, перевівши його на системи електронної обробки замовлень. Розробленна система віртуальної довідки полегшує життя не тільки бібліотекаря, а також і користувача, надавши йому більше можливостей і спростивши роботу із бібліотечними ресурсами.

Система призначена для знаходження і рекомендації користувачам документів представлених в електронному та паперовому вигляді. Основні задачі системи, що розробляється: продуктивність, швидкий пошук, зручний інтерфейс, авторизація користувача, онлайн-кабінет користувача, наявність зворотнього звязку, можливість завантаженя електронної копії документа, якщо такий є у наявності, тощо. Пошукова система ВНЗ розроблялася передбачаючи подальший розвиток та масштабованість, тому основою для побудови системи «Бібліографічна довідка» служить інформаційний комплекс, побудований з використанням системи керування БД (СКБД) *Microsoft SQL Server* 2005 [4].

Інформаційна система дозволяє виконувати запити користувачів на підбір потрібної літератури відповідно поставленому запитанню, долучати до відповіді літературу з фонду НТБ НАУ а також вносити зовнішні джерела, переглядати вже існуючі запити по тематикам, завантажувати електроні документи авторизованим користувачам, виконувати електронне замовлення обраної літератури, яка є в наявності, повідомляти про помилки в описі документа і збирати детальну статистику запитів користувачі. Головну сторінку системи «Бібліографічна довідка» зображено на рис. 1.

До позитивних характеристик системи можна віднести використання сучасних технологічних рішень, застосування потужних механізмів доступу до даних СКБД використовуючи технології *LINQ to SQL* і *WCF* [6, 7], що дозволяє одночасно і швидко здійснювати роботу з системою багатьом користувачам, наявність зручного та інтуїтивно зрозумілого інтерфейсу користувача. Можливе подальше впровадження системи не тільки у Науково-технічній бібліотеці (НТБ) НАУ, де система вже впроваджена, а і в інших бібліотеках ВНЗ України.

## *Запити користувачів на отримання довідкової інформації*

Розроблене програмне забезпечення може бути використано на будь-якому персональному комп'ютері, але краще використовувати серверне обладнання оскільки потрібно обробляти великі обсяги запитів користувачів, тому мінімальні характеристики будуть наступні: вебсервер *IIS*6 або *IIS*7 який входить до стандартного комплектування компонентів *Microsoft Windows Server*; допоміжне програмне забезпечення *Microsoft .NET Framework* 3.5 *SP*1; *MIME Type* для опрацювання файлів *Silverlight (\*.xap*), а саме: *application/x-silverlight-app* [6, 7]. Для розміщення програмного забезпечення на веб-сервері необхідно спочатку створити каталог на жорсткому диску для розміщення файлів програмного комплексу. Після цього потрібно створити в *IIS* віртуальний каталог для представлення інтернет посилання відповідного домену.

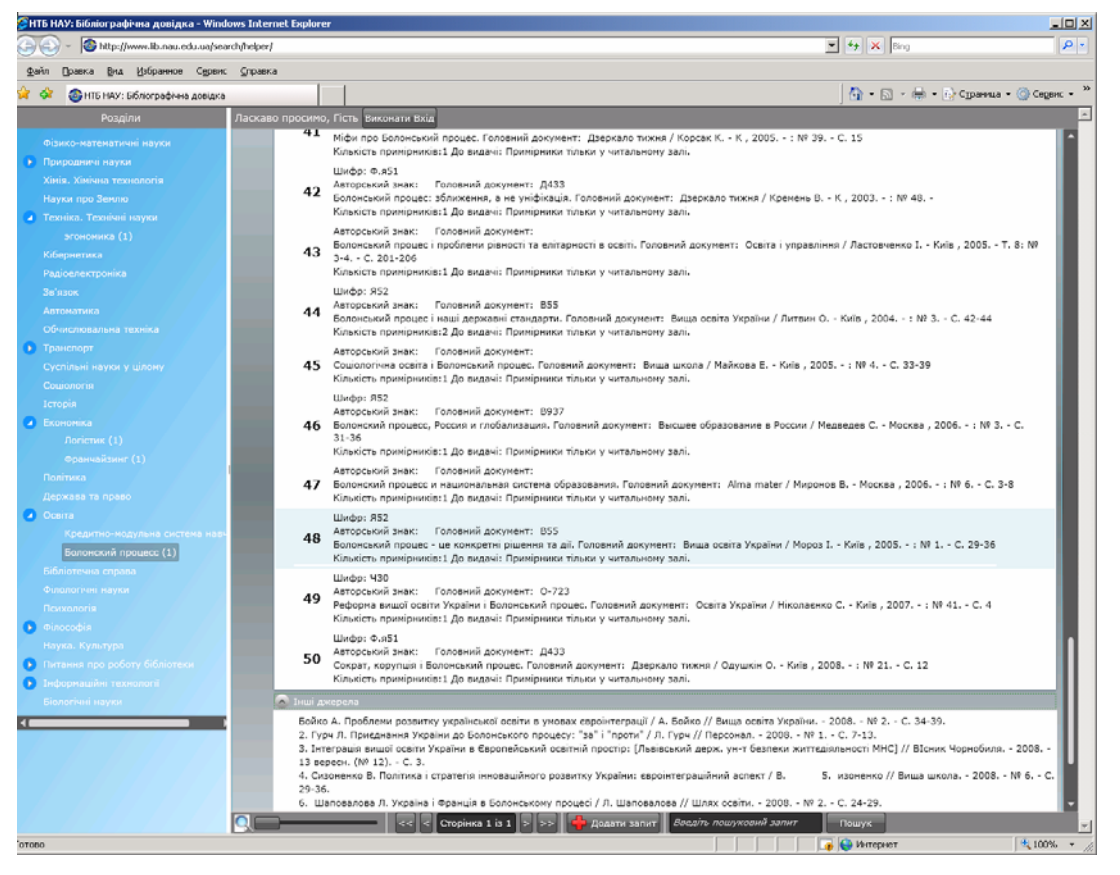

Рис.1. Головна сторінка інформаційно-довідкової системи «Бібліографічна довідка»

Для того, щоб розпочати користуватись програмним забезпеченням, необхідного перейти за посиланням на конкретну інтернет адресу, де встановлення система, використовуючи будь-який веб-браузер, що підтримує *Javascript*, включені *Cookies* і з проінстальованим *Silverlight Client Tools*.

Зовнішній вигляд програмного комплексу є сприятливим для користувача і легким у користувачі. З лівої сторони розміщений список тематик виконаних запитів. З правої сторони розміщене основне вікно програми, де відображаються запити по обраній тематиці та результати виконаного пошукового запиту. Як додаткова можливість для людей з погіршеним зором, присутня реалізація динамічного збільшення тексту, а саме повзунок, що розташований внизу сторінки.

## *Інтергація з існуючими бібліотечними системами*

Інформаційно-довідкова система «Бібліографічна довідка» інтегровано у вже існуючу в НАУ бібліотечну програму АБІС "УФД/Бібліотека" [8]. "УФД/Бібліотека" призначена для комплексної автоматизації діяльності бібліотеки. Вона забезпечує автоматизацію основних виробничих циклов бібліотеки НАУ:

−Каталогізація видань – облік фонду – аналіз стану фонду.

−Реєстрація читачів та організацій МБА.

−Пошук документів – замовлення – комплектація – видача – повернення.

Система «Бібліографічна довідка» використовує дані, що зберігаються у БД бібліотечної програми, таким чином читачі мають найновішу інформацію про місця зберігання та кількість наявної у цей період часу літератури. Бібліотекарі також виграють від такої інтеграції, тому

що не має потреби у дублюванні карток книжок.

Для того щоб додати новий запит у інформаційно-довідковій системі «Бібліографічна довідка», необхідно виконати авторизацію у бібліотечній системі АБІС «УФД/Бібліотека». Після успішної авторизації потрібно натиснути кнопку «Додати запит», яка розміщена в низу сторінки. Після її натискання, з'явиться форма, в якій користувач може написати свій запит до бібліотекаря. Далі потрібно написати текст запиту, який має містити не менше 25-ти символів і натиснути кнопку «Додати запит». Запит користувача зберігається і його динамічно побачать бібліотекарі які працюють з декстопною версією програми. Також при кожній зміні статусу запиту користувачу відправляється електронний лист про статус його запиту.

Після того, як бібліотекар опрацював запит, користувачу на електронну пошту відправляється повідомлення про те, що його запит виконаний і він його може переглянути у відповідній тематиці, у власному веб-кабінеті, або ж знайти скористувавшись пошуком.

В середньому обробка запиту виконується на протязі доби. Даний фактор залежить від швидкості роботи бібліотекаря і кількістю запитів, за що не відповідає програмне забезпечення.

Оскільки інформаційний комплекс створений на основі нової технології асинхронних запитів, тому не потрібно кожен раз перезавантажувати веб-сторінку, оскільки дані з'являються і змінюються динамічно. Список запитів зображений на рис. 1.

Для зручності користування і швидкодії системи, користувачу надається можливість скористатися посторінковим переходом між запитами, оскільки у списку на сторінці відображається лише 10 запитів. Можна переходити одразу на обрану сторінку або ж користуватись кнопками переходу до наступної сторінки або попередньої, першої та останньої.

Для отримання доступу до всіх можливостей системи, потрібно пройти реєстрацію в бібліотеці. Авторизація користувача відбувається за номером студентського квитка і пароля, який користувач отримав при реєстрації в бібліотеці. Авторизованим користувачам надається можливість користування наступними функціями:

− додавання нових запитів для обробки;

− завантаження електронних документів, які подані у відповіді;

− виконати електронне замовлення літератури;

− переглянути історію замовлень та поточні замовлення.

При успішній авторизації, ім'я користувач відображається у верхній частині сторінки.

Кожна відповідь бібліотекаря на запит містить інформацію про документи які присутні у фонді НТБ, а також зовнішні ресурси, такі, як Інтернет ресурси та посилання.

У вкладці «Документи НТБ НАУ» системи «Бібліографічна довідка» можна побачити список документів, який є відповіддю на питання читача. Для того щоб переглянути повний опис документа і виконати електронне замовлення, потрібно натиснути лівою кнопкою миші на потрібний документ, після цього перед користувачем динамічно з'явиться повний опис документа, а саме: шифр, авторський знак, автор/укладач, назва документу, місто видання, рік видання, місце збереження і кількість, сторінки/тома, тип документа, анотація, завантажити електронний документ. Приклад перегляду опису документа зображений на рис. 2.

Якщо користувач помітив помилки в описі документа, він може повідомити про це бібліотекарів, які далі через відповідний інтерфейс можуть переглянути повідомлення, змінити статус запиту, тощо.

Опис до кожного документу можна перевірити, внести зміни через бібліотечну систему «УФД Бібліотека» і зробити помітку про виправлення помилки. Для того щоб виконати пошук, достатньо написати запит у поле пошуку, що розташо-

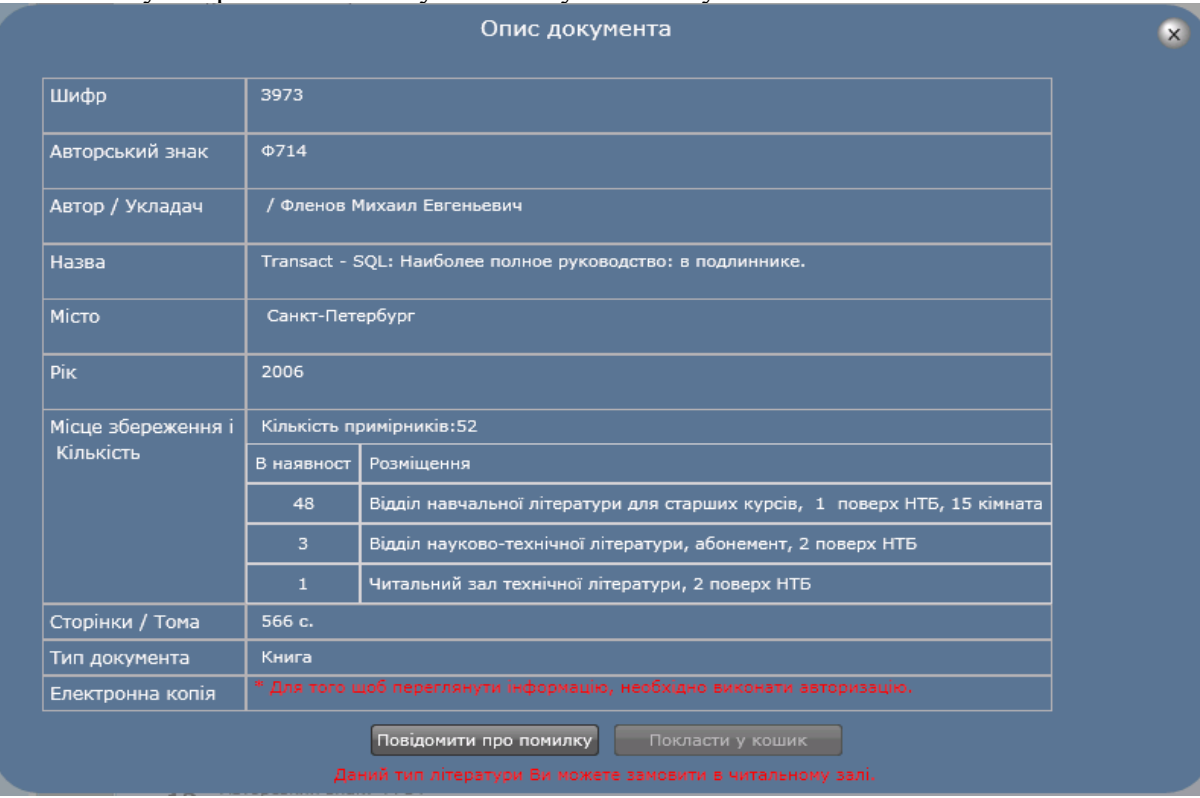

ване в низу сторінки і натиснути кнопку «Пошук».

Рис. 2. Вікно перегляду опису документа з бібліотечної БД

# *Система електронного замовлення літератури*

В описі кожного документа присутня кнопка «Покласти у кошик», тобто додати документ до електронного замовлення літератури, але не завжди надаються можливість електронного замовлення. Воно відсутнє випадках: обмеженої кількості примірників, або якщо доокумент є складовою частиною журнала, сбірника наукових праць, тощо

Після того, як буде додана хоча б одна книга у кошик замовлень, стає доступною кнопка «Замовлення». Далі користувач потрапляє на сторінку, на якій потрібно обрати місце отримання літератури, після вибору, потрібно натиснути кнопку «Підтвердити».

Після виконаного підтвердження, користувачу на електрону пошту відправляються лист з підтвердженням замовленої літератури. А сам користувач потрапляє на сторінку особистого кабінету, де він може переглянути і змінити свої дані, переглянути поточні замовлення і історію замовлень, що відображається на рис. 3.

Будь-які зміни в особистому кабінеті користувача супроводжуються надсиланням електронної пошти до користувача, для попередження несанкціонованих дій, які виконуються с його профілем.

Описана система бібліографічної довідки та замовлення літератури впроваджена в навчальний процес НАУ і успішно виконує свої функції. Программа має авторське свідоцтво [9]. Система доступна користувачам мережі *Internet* за адресою

*[http://www.lib.nau.edu.ua/search/helper/.](http://www.lib.nau.edu.ua/search/helper/)* 

### *Висновки*

Використання засобів автоматизації підбору літератури здатне забезпечити економію трудових і матеріальних витрат на роботу з документами і полегшити життя читача. Чіткий підбір потрібного документа сприяє прискоренню процесів роботи бібліотеки, а якщо користувачі будуть повною мірою користуватись електронним замовленням літератури, з будь якого місця де є доступ до мережі Інтернет, тоді буде значний приріст

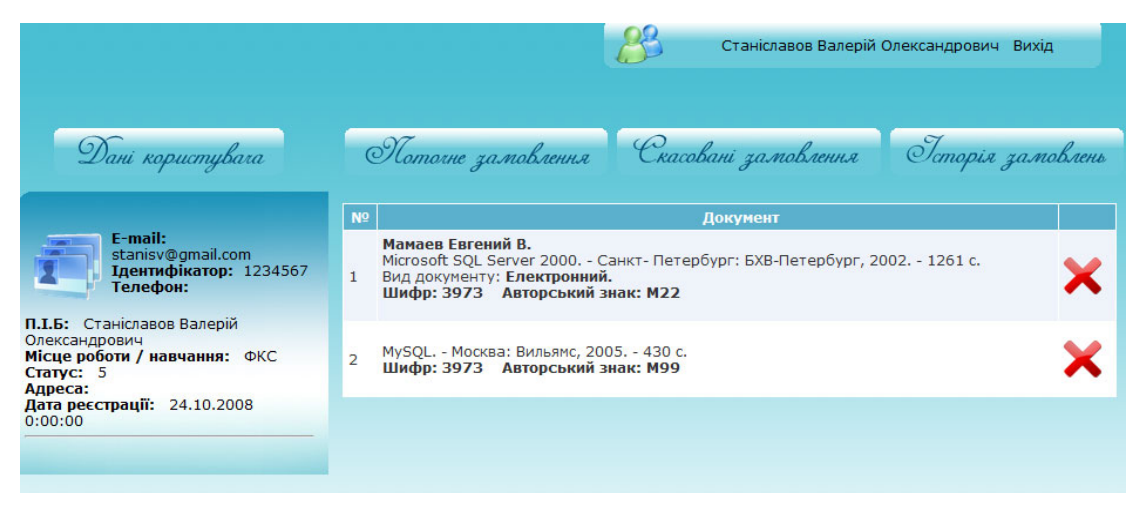

Рис. 3. Вікно підсистеми «Особистий кабінет користувача»

ефективності роботи НТБ НАУ і економія часу читача, що є дуже важливим фактором у наш час.

Програмне забезпечення інформаційно-довідкового комплексу «Бібліографічна довідка» НТБ НАУ відповідає поставленим вимогам і стандартам державних стандартів України. Логіка системи розроблена таким чином, що може бути легко масштабована відповідно до подальшого розвитку системи і додавання сервісів.

### *Список літератури*

1. *Андреева Н.Е*. Виртуальное справочное обслуживание читателей // Мир библиогр. – 2006. – № 2. – С. 18–20.

2. *Багрова И.Ю.* Виртуальное справочно‐информационное обслуживание. (По материалам англоязычной печати (2000–2004 гг.) // Библиотековедение. –  $2005. - N<sub>2</sub> 6. - C. 42-49.$ 

3. *Жуков І.А., Дрововозов В.І., Масловський Б.Г.* Експлуатація комп'ютерних систем та мереж: Навч. посібник. – К.: НАУ, 2007. – 368 с.

4. *Волоха А.В.* [Microsoft SQL Server](http://lib.nau.edu.ua/search/Details.aspx?doc_id=152264)  2005. Новые [возможности](http://lib.nau.edu.ua/search/Details.aspx?doc_id=152264). С.Пб.: Питер[, 2006. – 304](http://lib.nau.edu.ua/search/Details.aspx?doc_id=152264) с.

5. *Іванкевич О.В., Вахнован В.Ю.* Концепція побудови інформаційнопошукової системи науково-технічної бібліотеки НАУ // Проблеми інформатизації та управління: Зб. наук. пр. – К.: НАУ, 2008. – Вип. 2(24). – С. 92–97.

6. *Wenz C.* Essential Silverlight.- Sebastopol: O'Reilly Media., 2008. – 193 p.

7. *Peiris C. and Mulder D.* Pro WCF: Practical Microsoft SOA Implementation.- New York: Apress, 2007. – 506 с.

8. Система "УФД/Бібліотека". *<http://ush.com.ua/ukr/library.htm>*

9. А.с. Україна №29788. Копм'ютерна програма "Віртуальна довідка науково-технічної бібліотеки Національного авіаційного університету" / Станіславов В.О., Ватков В.Є., Іванкевич О.В.; заявл. 05.06.2009; опубл. 05.0.2009.

*Подано до редакції 02.03.10*